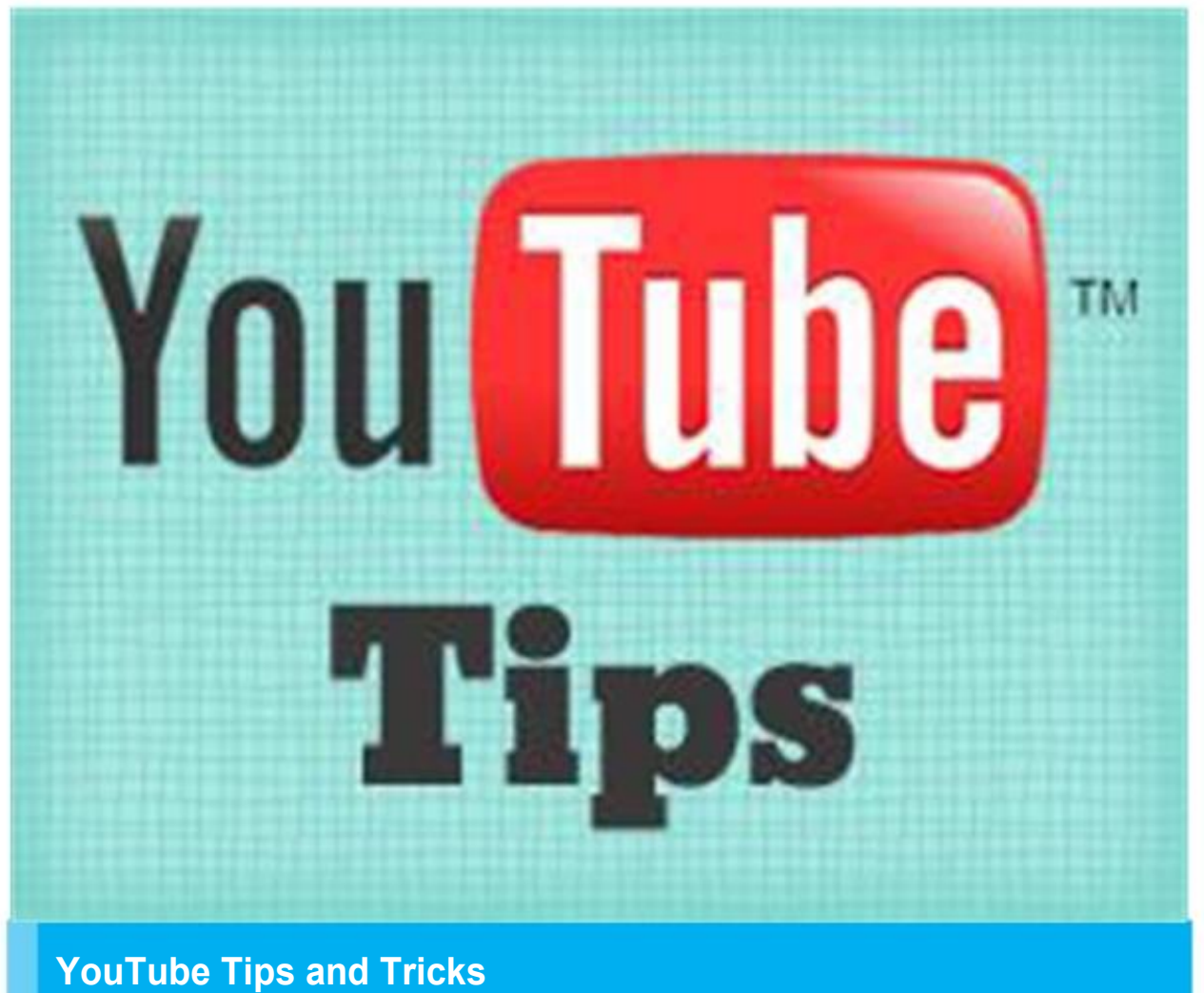

#### **Make Unlimited Channels on a Single YouTube Account**

If you are working on AdSense then you must need to know that you shouldn't upload mix niche videos in a single channel... for example you have a YouTube channel of science and arts and now you are uploading JUSTIN BIEBER videos in this channel which is Not professional way to work on YouTube. And it is also not good for SEO to upload all niche videos in a single channel

So here we should make different channels for different kind of videos.

For this you need to login in your YouTube account and then go to this URL

[www.youtube.com/account](http://www.youtube.com/account)

Now you will see this option

#### **Screen Shoot**  J. 7 Dolla sal Cleate a new channel  $102$ <br> $34$ .<br>Nu publici<br>Nu publici r 1 GC. CP cra FB Ads E3  $\frac{11}{3}$  $4 M$ th Nuches est<br>- Vidiera LC. lε Ge get S) Hacks **TARMS2** ili si Nus E. ho Ho<sup>,</sup> johny s  $1.01$ <br> $1.98$ tin<br>Nu: n namn n<br>No suldi: Le Lo los make n  $3 + 1$ chaithean<br>No sublic No. LC. ma Pre psn co  $263$ )<br>Substit<br>No public  $\frac{1}{10}$ D)  $50$ tee Weight  $\frac{0}{10}$ 2 bubas 1<br>2 videos Dau<br>1 ve youtub<br>Deubeart<br>No public WE wo  $\frac{1}{2}$  $^{+81}_{-190}$ DEW

Best thing is that you can make a new channel for every new affiliate product you want to promote with same product name as your channel name

Here you can see how many channels i am running on a single Gmail Account :P

So now you have to select your channel name and category and DONE.

So here is the method of bypass SMS verification of YouTube /Gmail

You know you can verify 10 Gmail accounts with one phone number?

I think you don't know but it is possible. First make a new Gmail and try to add in your phone number. This will work until you use it 5 times for SMS verification.

Now make 6th Gmail account and verify via call verification :p now this will work again until you verify call verification 5 times.

Anyways here come to the main trick…

Well I know that this is one big question around here how can i make Unlimited YouTube Accounts/Google and I know that there is also a lot of you who can't make them.

I know people use to use VOXOX or Text Spy or Blue Stacks. But

what i provide you here its Unique.

First Lets Start! What you need is This Add-ons Google Chrome/ Mozilla HOLA BETTER INTERNET (FREE VPN) Free For Download.

Install That on your Browser and Chose ROMANIA AS IP. Second you need to create an Email, you can use personal.

Go to https://www.callromania.ro/ and Register Using HOLA BETTER INTERNET and Chose Romania as VPN- aka proxy or IP.

After Registration you need to confirm, get yourself a free Number.

Use that Number to Create Google/YouTube/Facebook Accounts.

When you will need to verify Facebook, Google, YouTube use Call! Then you will receive a call, in the same browser another tab will open and the call will arrive.

#### **HOW to Download Video from YouTube without any Software**

This is literally the most simple way of downloading a YouTube video that I have found. It doesn't require any software download or anything like that.

Basically if you have a YouTube video you like and would like to download, just go to the top bar where the URL is and type "SS" in front of YouTube. Then it will take you to savefrom.net.... you select the quality you would like to save the video as and it downloads and you done.

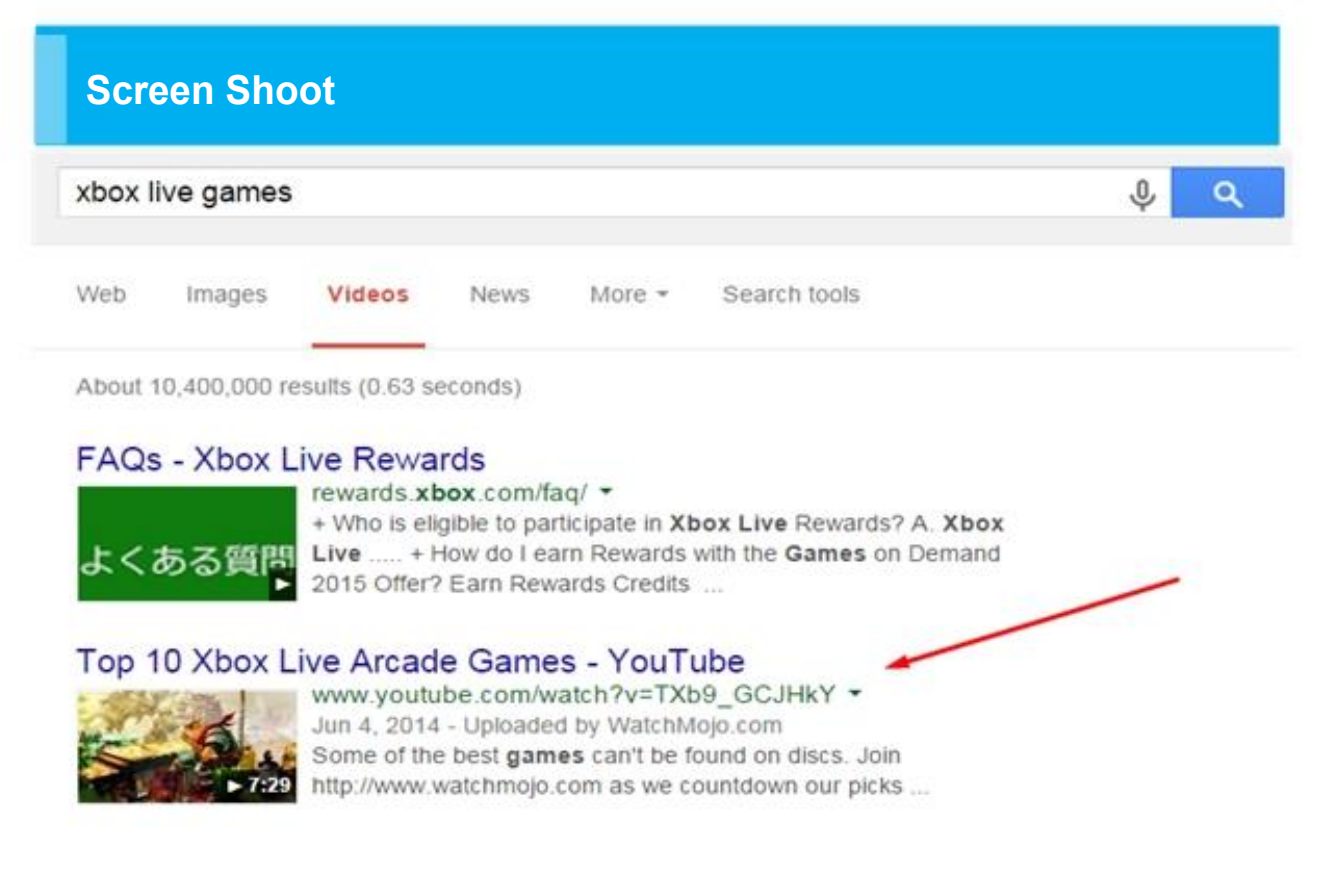

#### Now just type SS before Youtube.Com

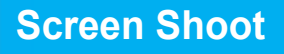

www.ssyoutube.com/watch?v=TXb9\_GCJHkY

and now press enter :)

**Screen Shoot** 

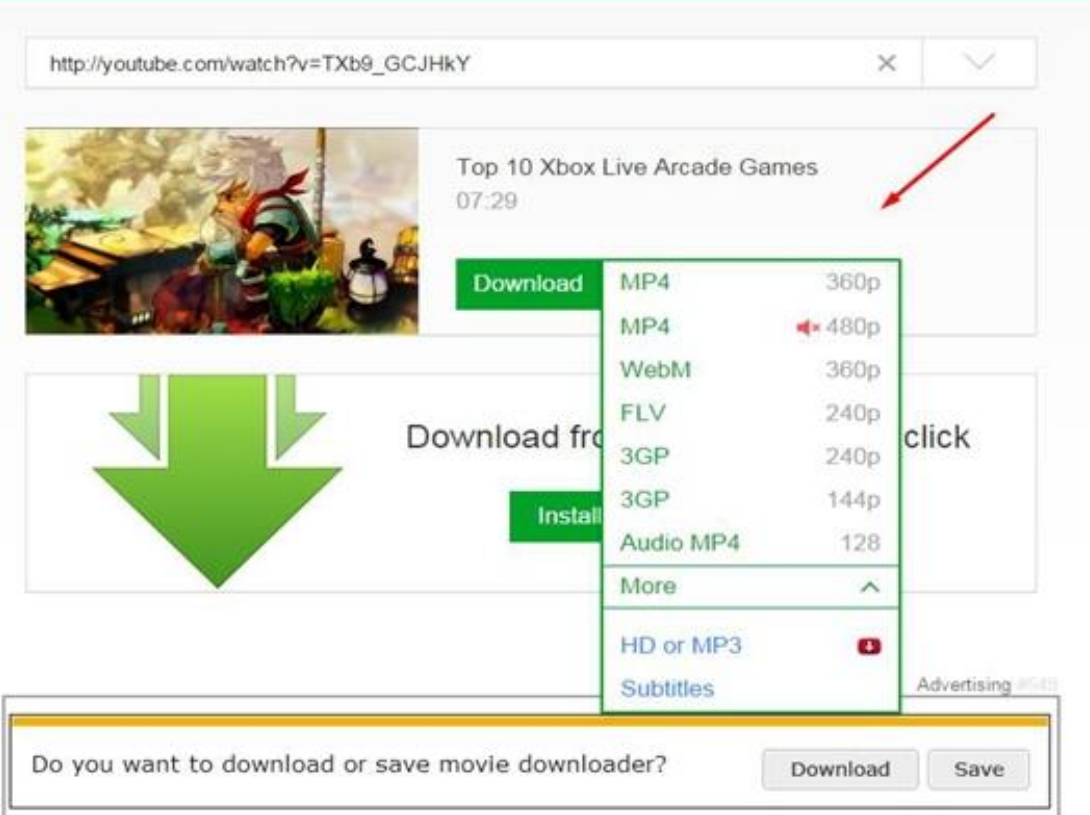

Now select any format you want to download and DONE !!

Simple Way to Download Videos from YouTube :)

#### **How to Find Legal to Upload Videos for AdSense**

You know? Creative commons videos don't have any license and are all legal to upload

Okay don't get confused :)

In your browser, go to<http://search.creativecommons.org/>

Type the keyword then click the YouTube button. Or in the YouTube search box type the desired keyword and add, **Creative Commons** 

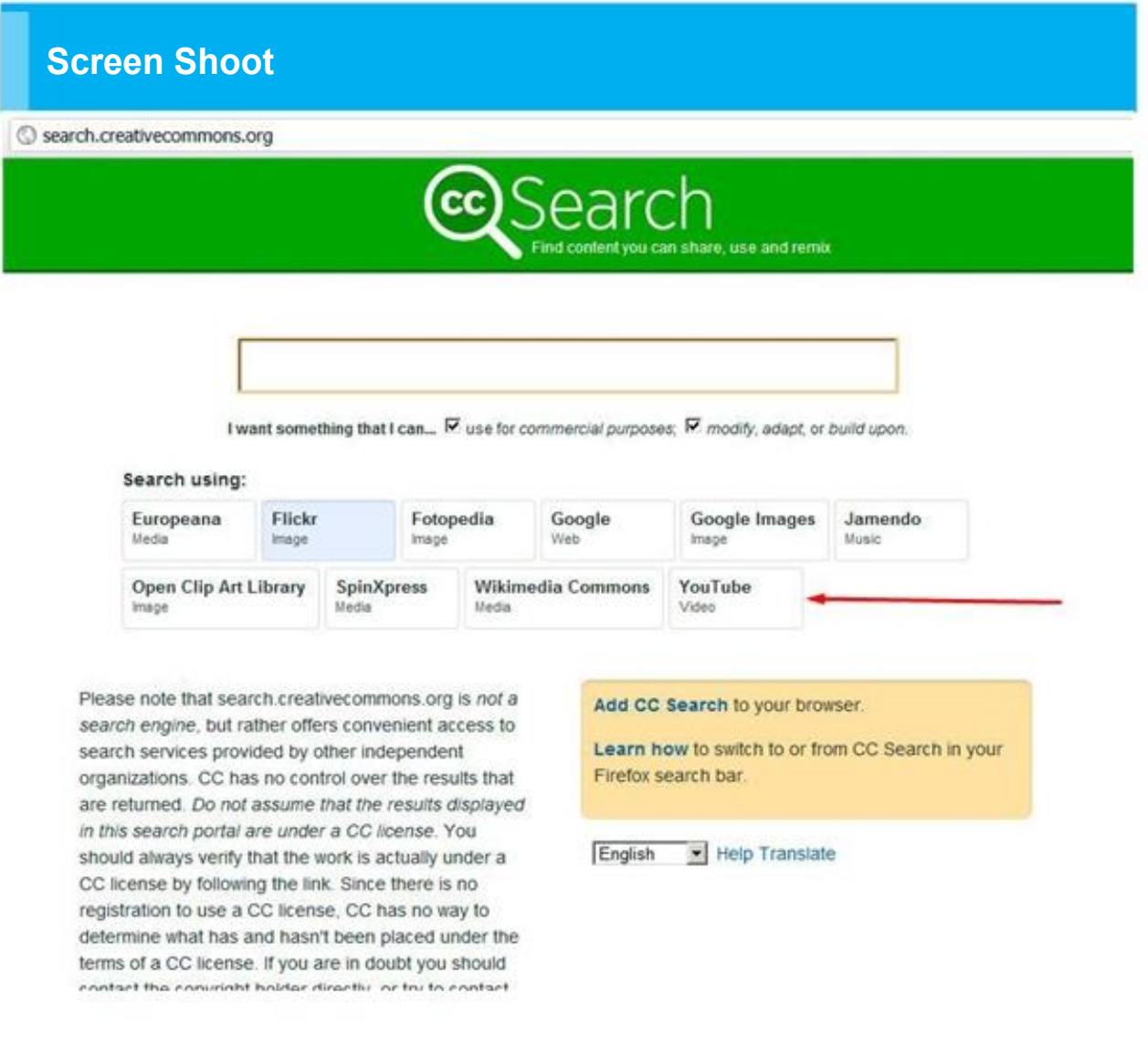

Here you can find videos and everything which is legal to use and share everywhere on internet :)

#### **A Cool YouTube Plugin (Heartbeat)**

[https://chrome.google.com/webstore/detail/heartbeat/aailiojlhjbichheofhdpcon](https://chrome.google.com/webstore/detail/heartbeat/aailiojlhjbichheofhdpcongebcgcgm) [gebcgcgm](https://chrome.google.com/webstore/detail/heartbeat/aailiojlhjbichheofhdpcongebcgcgm)

This google Chrome extension allow you to check how much earning this video is getting.

And other lots of features especially for SEO purpose. You can also chat with others through this extension. You can change the YouTube background color to dark for good view.

Even you can copy any videos TAGS with this extension :)

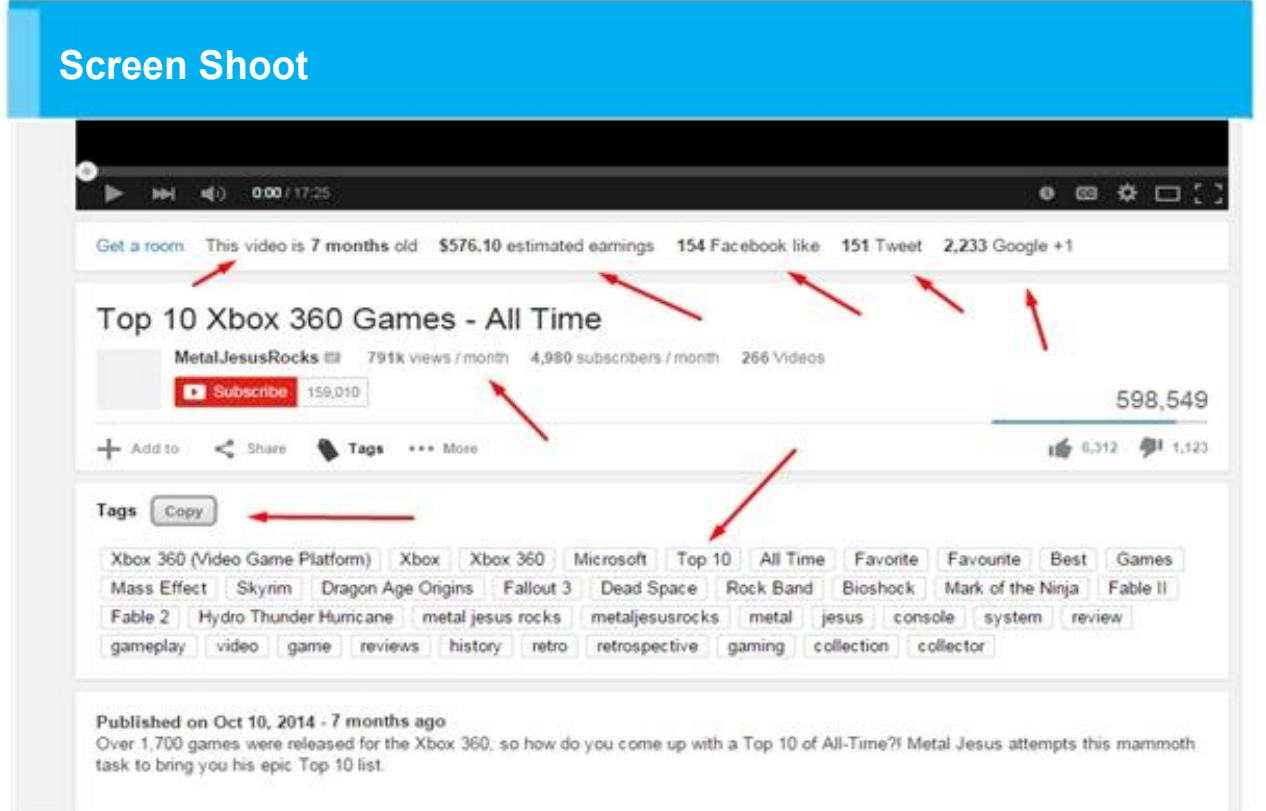

Here you can find videos and everything which is legal to use and share everywhere on internet :)

#### **A Cool YouTube Plugin (Heartbeat)**

[https://chrome.google.com/webstore/detail/heartbeat/aailiojlhjbichheofhdpcon](https://chrome.google.com/webstore/detail/heartbeat/aailiojlhjbichheofhdpcongebcgcgm) [gebcgcgm](https://chrome.google.com/webstore/detail/heartbeat/aailiojlhjbichheofhdpcongebcgcgm)

This google Chrome extension allow you to check how much earning this video is getting.

And other lots of features especially for SEO purpose. You can also chat with others through this extension. You can change the YouTube background color to dark for good view.

Even you can copy any videos TAGS with this extension :)

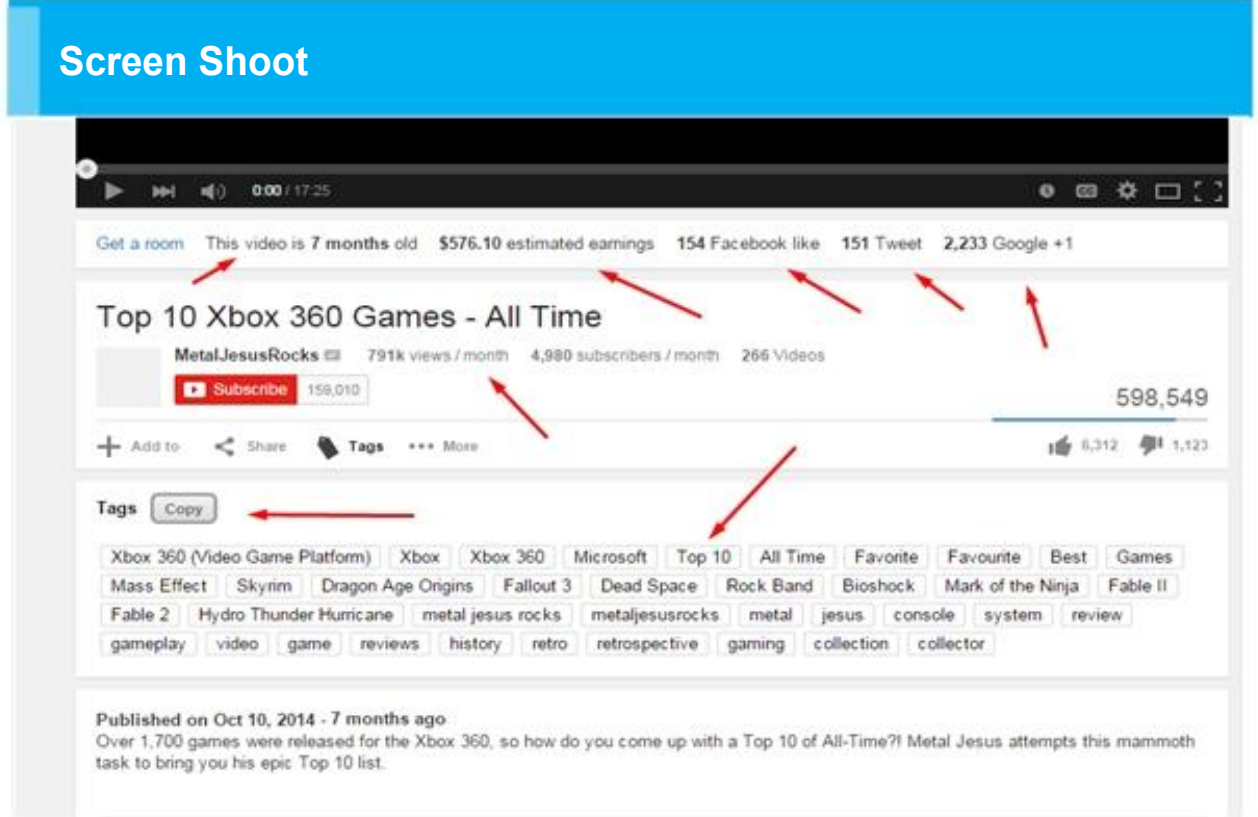